Федеральное агентство по образованию Сибирская государственная автомобильно-дорожная академия (СибАДИ) Кафедра "Эксплуатация и ремонт автомобилей"

# ДИАГНОСТИРОВАНИЕ СИСТЕМЫ ВПРЫСКА ТОПЛИВА С ЭЛЕКТРОННЫМ УПРАВЛЕНИЕМ

Методические указания по выполнению лабораторной работы № 20

Составители И.П. Залознов, И.В. Хамов

Омск Издательство СибАДИ 2006

*Рецензент* канд. техн. наук, доц. И.М. Князев.

Работа одобрена методической комиссией факультета АТ в качестве методических указаний для студентов специальностей 190601, 140501, 140607, 050501, 190701 и 190702 очного и заочного обучения.

**Диагностирование системы впрыска топлива с электронным управлением**: Методические указания по выполнению лабораторной работы №20/ Сост.: И.П. Залознов, И.В. Хамов.–Омск: Изд-во СибАДИ, 2006. – 40 с.

В работе даны общие сведения об элементах системы впрыска топлива с электронным управлением. Изложены методы их диагностирования, перечислено применяемое оборудование, приведены контрольные значения диагностических параметров.

Табл. 2. Ил. 22. Библиогр.: 7 назв.

© Составители И.П. Залознов, И.В. Хамов, 2006

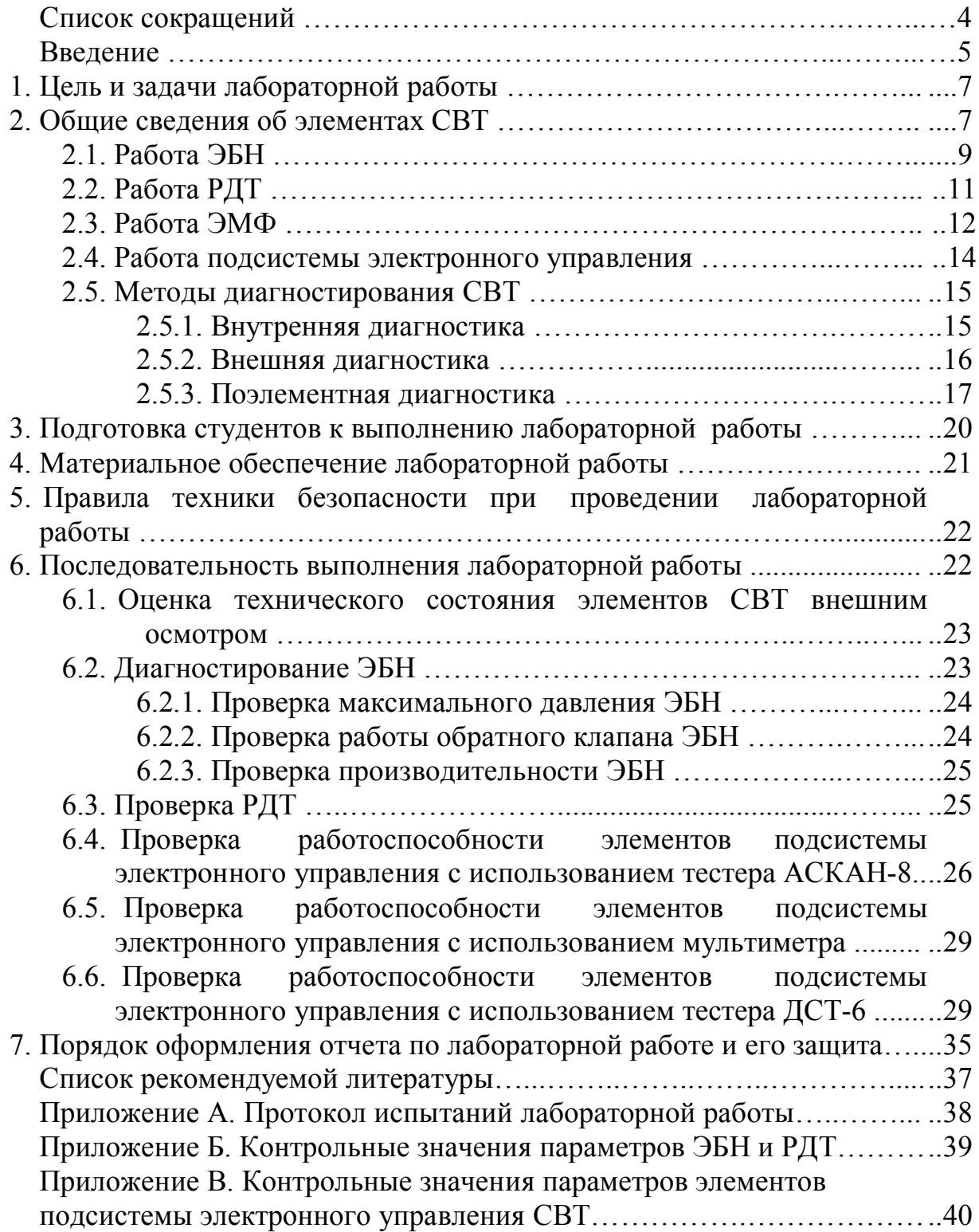

# **Оглавление**

# **Список сокращений**

*ЭСУД* – электронная система управления двигателем

*СВТ* – система впрыска топлива с электронным управлением

*ЭБУ* – электронный блок управления

*РХХ* – регулятор холостого хода

*ЭБН* – электрический бензиновый насос

*ЭМФ* – электромагнитная форсунка

*РДТ* – регулятор давления топлива

*ДС* – датчик синхронизации (положения коленчатого вала)

*ДПДЗ* – датчик положения дроссельной заслонки

*ДМРВ* – датчик массового расхода воздуха

*ДТОЖ* – датчик температуры охлаждающей жидкости

*ДФ* – датчик фазы (положения распределительного вала)

*ДД* – датчик детонации

*ДК* – датчик кислорода

*ЛД* – лампа диагностики

*РД* – разъем диагностический

*ОЖ* – охлаждающая жидкость

*"Температура ОЖ"* – температура охлаждающей жидкости

*"Частота"* – частота вращения коленчатого вала двигателя

*"ТВПР"* – длительность впрыска за такт

*"Расход возд"* – массовый расход воздуха двигателя

*"Дроссель"* – степень открытия дроссельной заслонки

*"Сигнал детонац"* – величина сигнала датчика детонации

#### **ВВЕДЕНИЕ**

Одна из задач профессиональной деятельности выпускников – определение технического состояния двигателей и систем автомобиля. Решение этой задачи обуславливает необходимость освоения студентами руководящих положений и методов определения технического состояния как систем, узлов и агрегатов в сборе, так и их составных частей и элементов и приобретение практических навыков работы.

В соответствии с современными тенденциями мировые автопроизводители все большее значение уделяют внедрению систем электронного управления. На сегодняшний день более 95% выпускаемых автомобилей оснащается электронной системой управления двигателем (ЭСУД). Кроме этого, могут применяться и дополнительные системы электронного управления тормозами, кондиционированием, переключением передач и т.д. Как правило, ЭСУД является центральным звеном, позволяющим согласованно управлять работой элементов различных систем двигателя (зажигания, впрыска топлива, охлаждения, изменения и т.п.) (рис. 1).

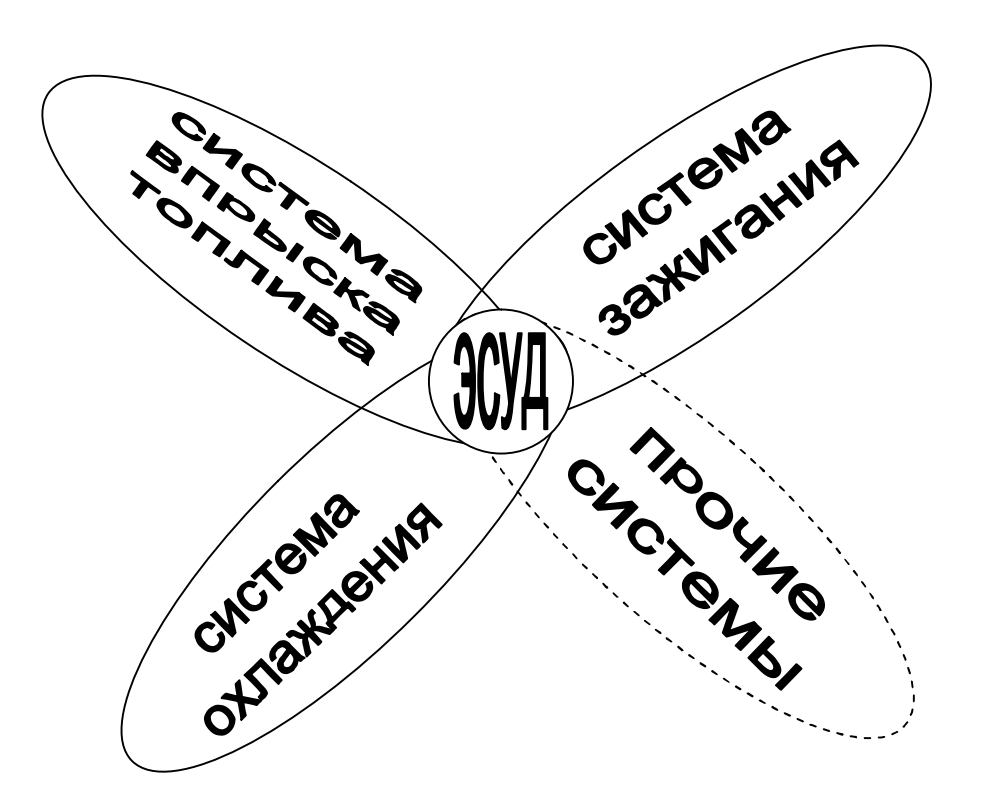

Рис. 1. Схема управления системами двигателя

ЭСУД использует одни и те же датчики для получения информации о состоянии и режиме работы двигателя для управляющих воздействий на элементы различных систем, что позволяет минимизировать количество необходимых датчиков и соединительных проводов, а также оптимизировать работу систем двигателя за счет согласованного управления.

В объеме данной лабораторной работы будет подробно рассматриваться **система впрыска топлива с электронным управлением (СВТ)**. Такая система, по сравнению с эжекционной (карбюраторной) системой питания, имеет ряд преимуществ:

– подача топлива под избыточным давлением позволяет улучшить гомогенизацию топливно-воздушной смеси за счет уменьшения среднего диаметра капель топлива;

– наличие отдельных дозаторов для каждого цилиндра (многоточечный впрыск) способствует равномерному распределению топливно-воздушной смеси по цилиндрам двигателя;

– капли топлива не осаждаются на впускном коллекторе, так как дозаторы подают топливо в воздушный поток непосредственно перед впускными клапанами; это позволяет не подогревать впускной коллектор и увеличить коэффициент наполнения цилиндров;

– значительно снижено сопротивление воздушного тракта из-за отсутствия необходимости в диффузорах;

– возможности электронного управления топливоподачей позволяют оптимизировать состав топливно-воздушной смеси на всех нагрузочных и скоростных режимах работы двигателя при разнообразных температурноклиматических условиях.

Применение современных механических, электрических и электронных элементов в СВТ увеличивает надежность системы питания, но требует при техническом обслуживании более высокой квалификации исполнителей, а также применения современных диагностических приборов и методов определения технического состояния системы питания.

В процессе проведения данной лабораторной работы студенты должны овладеть методами определения технического состояния, получить практические навыки диагностирования элементов СВТ. Полученная в результате выполнения лабораторной работы информация о техническом состоянии элементов СВТ позволит составить и успешно защитить отчет о выполнении лабораторной работы. Таким образом, будет достигнута цель лабораторной работы.

6

# **1. ЦЕЛЬ И ЗАДАЧИ ЛАБОРАТОРНОЙ РАБОТЫ**

Цель данной лабораторной работы – изучение методов определения технического состояния элементов СВТ, освоение практических приемов оценки их работоспособности.

Для достижения цели лабораторной работы необходимо решить следующие задачи:

1) изучить методы, диагностическое оборудование и контрольные нормативы, необходимые для определения технического состояния элементов СВТ;

2) овладеть практическими навыками диагностирования элементов СВТ;

3) составить отчет и сделать выводы о работоспособности СВТ.

# **2. ОБЩИЕ СВЕДЕНИЯ ОБ ЭЛЕМЕНТАХ СВТ**

СВТ устанавливается на двигатели семейства ЗМЗ-406, которыми оснащаются автомобили марок ГАЗ, УАЗ. Двигатель ЗМЗ-406 является современным высокотехнологичным устройством, рассчитанным на ресурс до капитального ремонта 250 тыс. км. Новая схема газораспределительного механизма позволила уменьшить инерционность системы привода клапанов и доводить максимальную частоту вращения коленчатого вала двигателя до 7200 об./мин (для серийного двигателя ЗМЗ-4062.10 максимальная частота вращения коленчатого вала ограничена электроникой и составляет 6000 об./мин). С применением гидротолкателей и гидронатяжителей отпала необходимость регулировок натяжения цепи и тепловых зазоров в приводе клапанов в эксплуатации. Применение четырех клапанов на цилиндр позволило поднять максимальную мощность двигателя и крутящий момент в зоне низких оборотов.

СВТ аналогична системе LH-Jetronic, применяемой на многих современных двигателях иностранных автомобилей, на сегодняшний день может считаться самой распространенной системой питания бензиновых двигателей.

СВТ можно условно разделить на две подсистемы: топливоподачи и электронного управления (рис. 2).

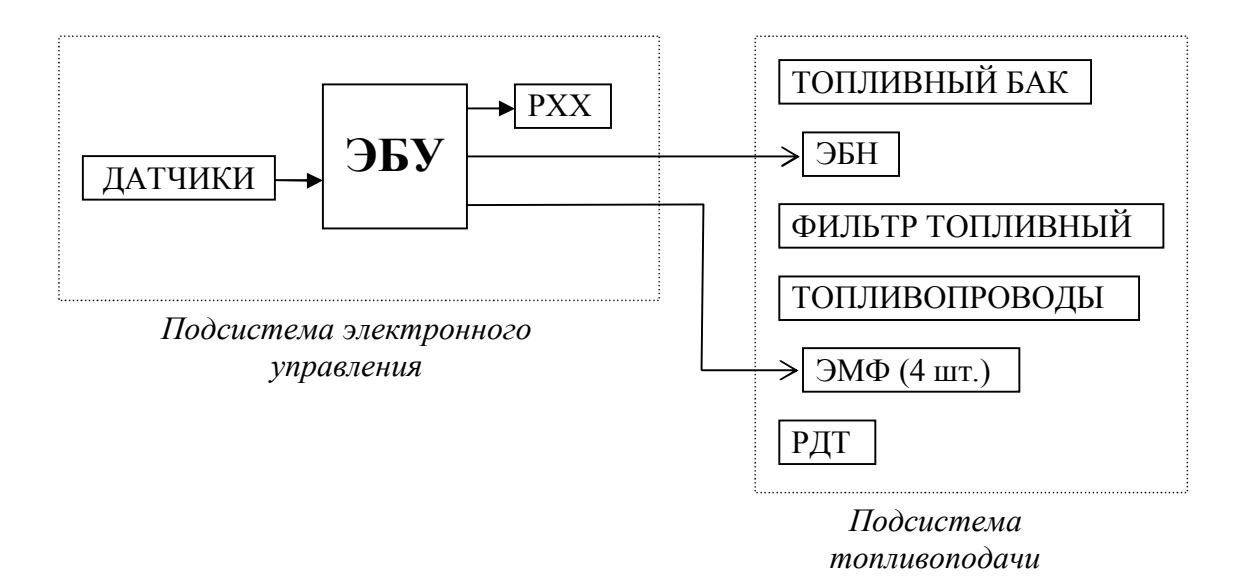

Рис. 2. Схема системы впрыска топлива

Подсистема топливоподачи СВТ показана на рис. 3. Подсистема электронного управления рассмотрена в пункте 2.4.

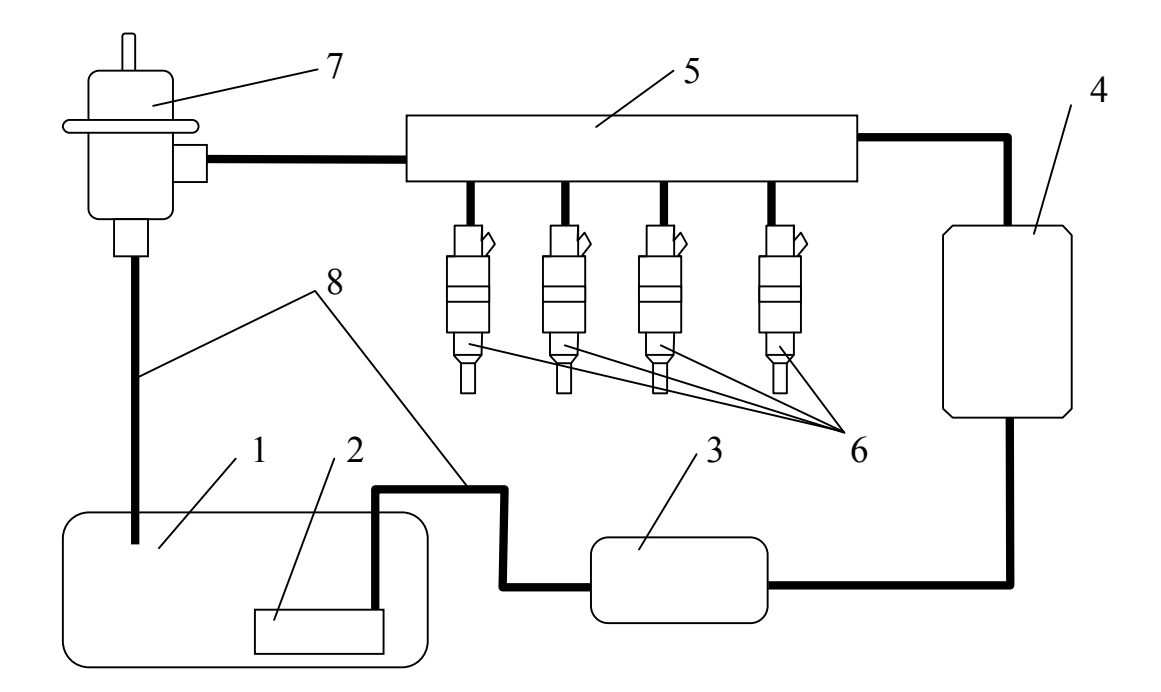

Рис. 3. Схема подсистемы топливоподачи СВТ: – топливный бак; 2 – фильтр грубой очистки топлива; – электробензонасос; 4 – фильтр тонкой очистки топлива; – топливная рампа; 6 – электромагнитные форсунки; – регулятор давления топлива; 8 – топливопроводы

Рассмотрим принцип работы подсистемы топливоподачи СВТ. Топливо из бака попадает в фильтр грубой очистки топлива, где оно очищается от механических примесей крупнее 160 мкм. Далее электрический бензиновый насос (ЭБН) подает топливо под избыточным давлением. В фильтре тонкой очистки происходит осаждение механических примесей крупнее 25 мкм. В рампе топливо распределяется по электромагнитным форсункам (ЭМФ). Регулятор давления топлива (РДТ) поддерживает необходимую величину давления посредством перепуска топлива по магистрали обратного слива топлива в бак. ЭМФ открываются по сигналу подсистемы электронного управления и подают топливо во впускной коллектор непосредственно перед впускными клапанами.

Особенности работы гидравлической части СВТ:

– для обеспечения работоспособности элементов, в которых предусмотрена работа сопряжений, выполненных с высокой точностью, предъявляются повышенные требования к качеству очистки топлива;

– подающий топливопровод находится под высоким давлением (порядка 3 бар), поэтому соединения элементов должны быть надежными и при проведении технического обслуживания герметичность элементов и их соединений должна подвергаться тщательному контролю;

– ЭБН охлаждается топливом, поэтому, при отсутствии топлива в баке, работающий ЭБН быстро перегревается и выходит из строя.

# **2.1. Работа ЭБН**

ЭБН – элемент системы впрыска топлива, подающий топливо из бака под необходимым давлением по магистралям к дозирующим элементам. ЭБН устанавливается либо внутри топливного бака (так называемый ЭБН погружного типа), либо вне бензинового бака на корпусе автомобиля. Устройство ЭБН представлено на рис. 4.

Бензин подается самотеком во вход *1* ЭБН. При подаче напряжения на электродвигатель *4* начинает вращаться ротор, приводящий во вращение роликовый насос шиберного типа *3*. Топливо под давлением поступает через обратный клапан *6* в топливную магистраль. Перепускной клапан *2* предотвращает перегрузку двигателя ЭБН при значительном повышении давления, сбрасывая часть топлива в приемную полость ЭБН. Обратный клапан поддерживает давление топлива в системе при неработающем двигателе для предотвращения образования паров, затрудняющих последующий пуск двигателя.

9

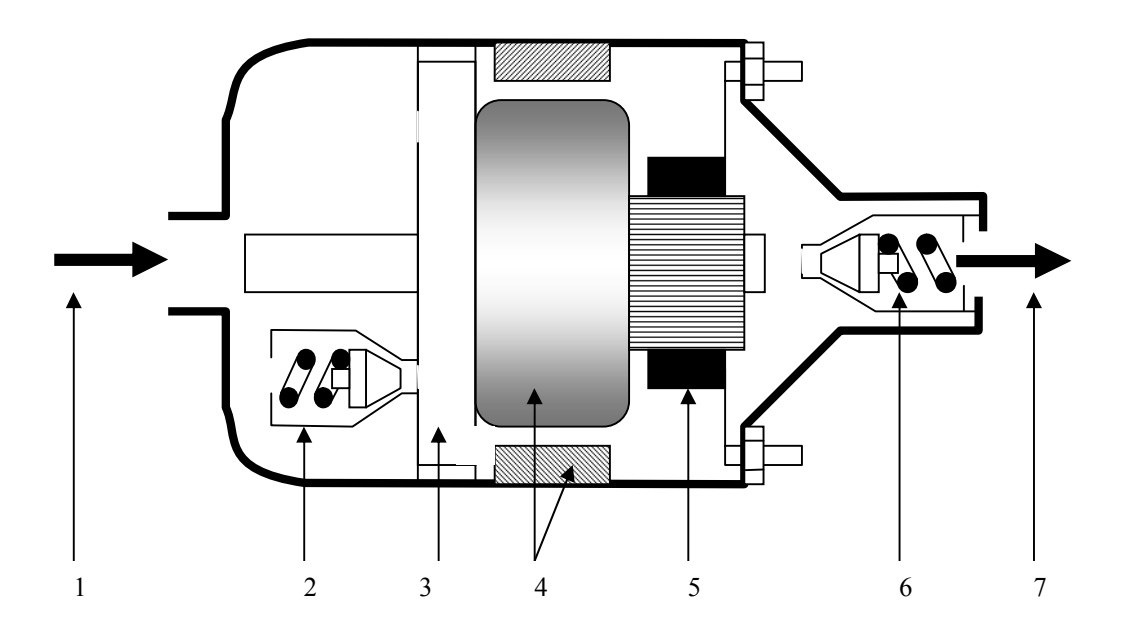

Рис. 4. Электробензонасос: *1* – вход топлива; *2* – перепускной клапан; *3* – шиберный роликовый насос; *4* – электродвигатель; *5* – щеточный узел; *6* – обратный клапан; *7* – выход топлива

При обслуживании ЭБН проводятся работы по очистке корпуса от загрязнений, контролируется надежность электрических соединений, отсутствие подтеканий в местах соединений ЭБН с топливными магистралями. При проверке технического состояния ЭБН контролируется соответствие нормативным данным следующих параметров:

– максимальное создаваемое давление (при нулевой подаче топлива);

– производительность (при подаче определенного напряжения и отсутствии сопротивления на выходе из насоса);

– сила тока при создании максимального давления (при нулевой подаче топлива).

Контрольные значения для ЭБН, установленного на испытательном стенде, приведены в прил. Б.

#### **2.2. Работа РДТ**

РДТ – элемент системы впрыска топлива, поддерживающий постоянный перепад давления между топливом и воздухом во впускном коллекторе. РДТ применяется механический, мембранного типа, с подводом управляющего разряжения от впускного коллектора (рис. 5).

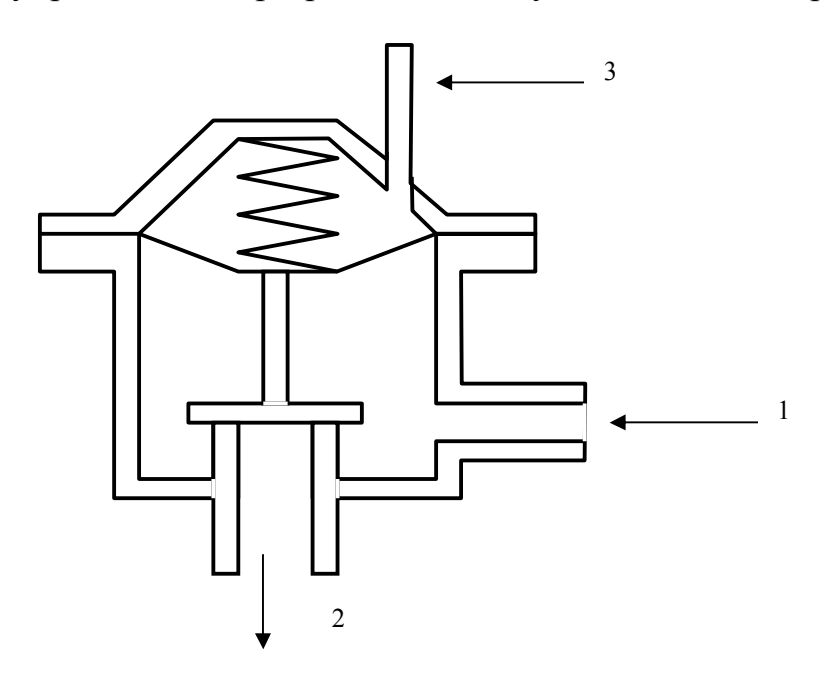

Рис. 5. Схема работы РДТ: *1* – подающая топливная магистраль; *2* – сброс топлива; *3* –подача управляющего разряжения

Постоянство перепада давления между топливом и воздухом во впускном коллекторе позволяет обеспечить линейную характеристику зависимости количества подаваемого ЭМФ топлива от времени впрыска. Для этого в диафрагменную полость РДТ подводится разрежение от впускного коллектора. Такой принцип работы РДТ является наиболее распространенным в системах впрыска топлива. Некоторым недостатком можно считать размещение РДТ в моторном отсеке, что приводит к необходимости в обратной магистрали слива топлива в бак. Возможен другой вариант. Если в топливной системе поддерживать постоянное давление топлива, то в электронном блоке управления (ЭБУ) должна осуществляться корректировка времени впрыска топлива в зависимости от разрежения во впускном коллекторе. Это предполагает необходимость присутствия в системе управления датчика абсолютного давления. В таком случае конструкция РДТ упрощается, его можно разместить рядом с ЭБН, отпадает необходимость в магистрали обратного слива топлива в бак. При такой схеме РДТ может быть объединен с ЭБН в едином блоке,

размещенном внутри топливного бака. Варианты схем размещения РДТ в системе питания показаны на рис. 6.

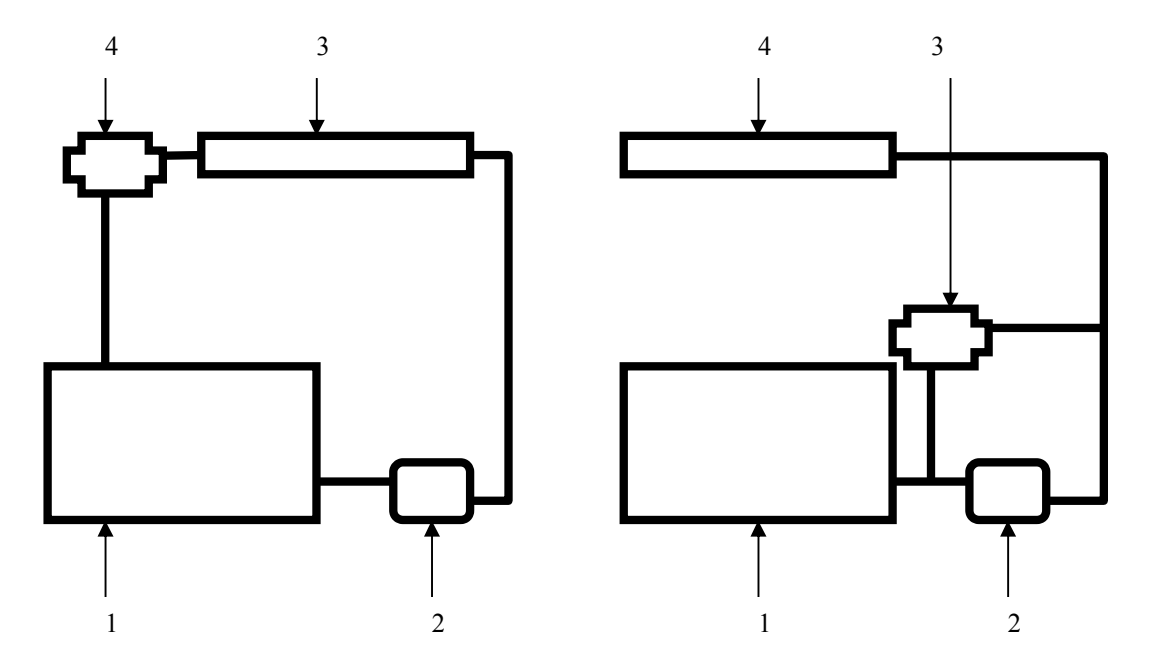

Рис. 6. Схемы подключения РДТ: *1* – топливный бак; *2* – ЭБН; *3* – топливная рампа; *4* – РДТ

При обслуживании контролируется отсутствие подтеканий топлива, герметичность вакуумного соединения РДТ с впускным коллектором. При диагностировании контролируется давление топлива на различных режимах работы двигателя.

При резком открытии дроссельной заслонки разрежение во впускном коллекторе падает, а давление топлива должно увеличиться. Максимальным давление должно быть при остановленном двигателе и включенном зажигании, а минимальным – на режиме принудительного холостого хода. Контроль давления, для сравнения с нормативным значением, необходимо осуществлять на режиме минимальных оборотов холостого хода.

#### **2.3. Работа ЭМФ**

ЭМФ – дозирующие элементы в системе распределенного впрыска топлива с электронным управлением. ЭМФ обеспечивает дозирование топлива на всех режимах работы двигателя (рис. 7). Регулирование количества подачи топлива осуществляется изменением длительности управляющего электрического импульса, открывающего запорный клапан ЭМФ. Длительность импульса рассчитывается ЭБУ исходя из частоты вращения коленчатого вала двигателя, нагрузки, температуры охлаждающей жидкости, расхода воздуха и других корректирующих параметров. ЭМФ являются неразборными, не подлежат регулировке, рассчитаны на весь срок службы двигателя.

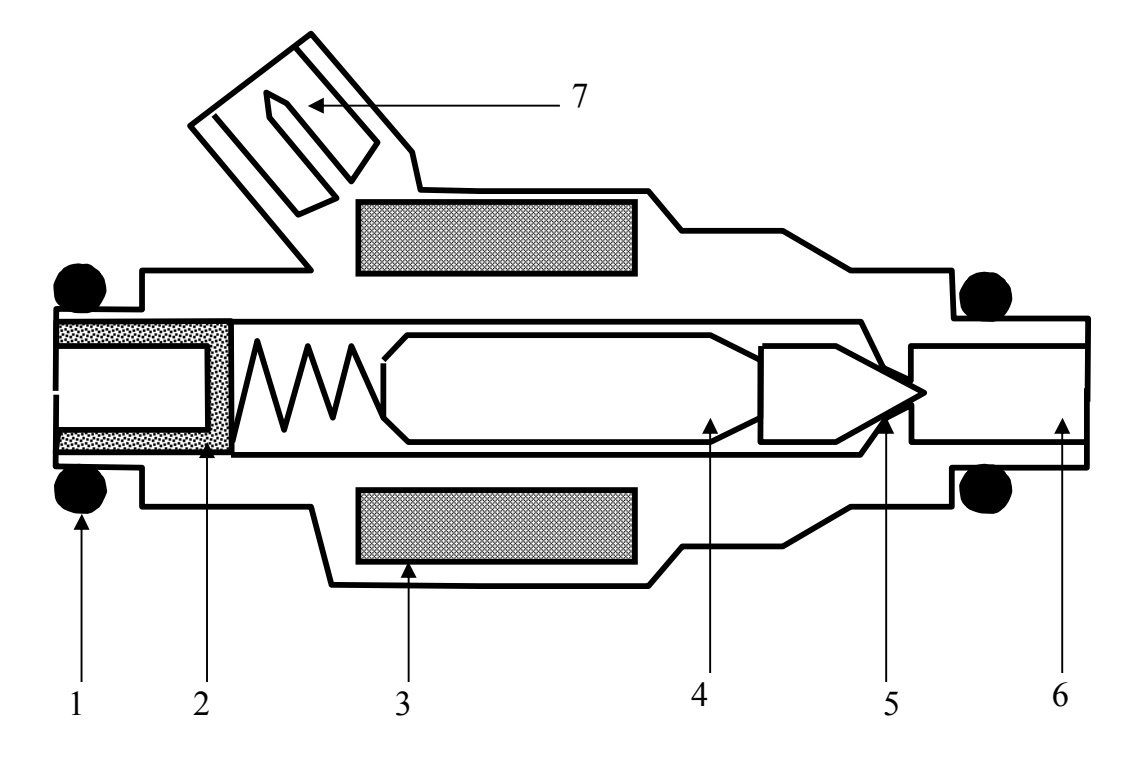

Рис. 7. ЭМФ: *1* – уплотнительное кольцо; – фильтрующая сеточка; *3* – обмотка электромагнита; – якорь магнита; *5* – игольчатый клапан; *6* – распылитель; – электрический разъем

При техническом обслуживании проводятся работы по очистке внутренних полостей и распылителя ЭМФ от смолистых отложений, проверке состояния электрических контактов, контролируется отсутствие механических повреждений корпуса, состояние уплотнительных колец. Необходимость очистки ЭМФ от смолистых отложений может быть определена следующими способами: визуальным, измерением производительности ЭМФ, а также при определенном пробеге автомобиля.

При диагностировании ЭМФ контролируется сопротивление обмотки электромагнита, статическая и динамическая пропускная способность, герметичность соединений ЭМФ с топливной рампой и впускным коллектором.

#### **2.4. Работа подсистемы электронного управления**

Подсистема электронного управления СВТ (рис. 8) предназначена для управления дозирующими элементами на всех режимах работы двигателя. Она позволяет оптимизировать фазу начала впрыска, количество топливоподачи, частоту вращения коленчатого вала двигателя на режиме холостого хода, в том числе во время пуска–прогрева.

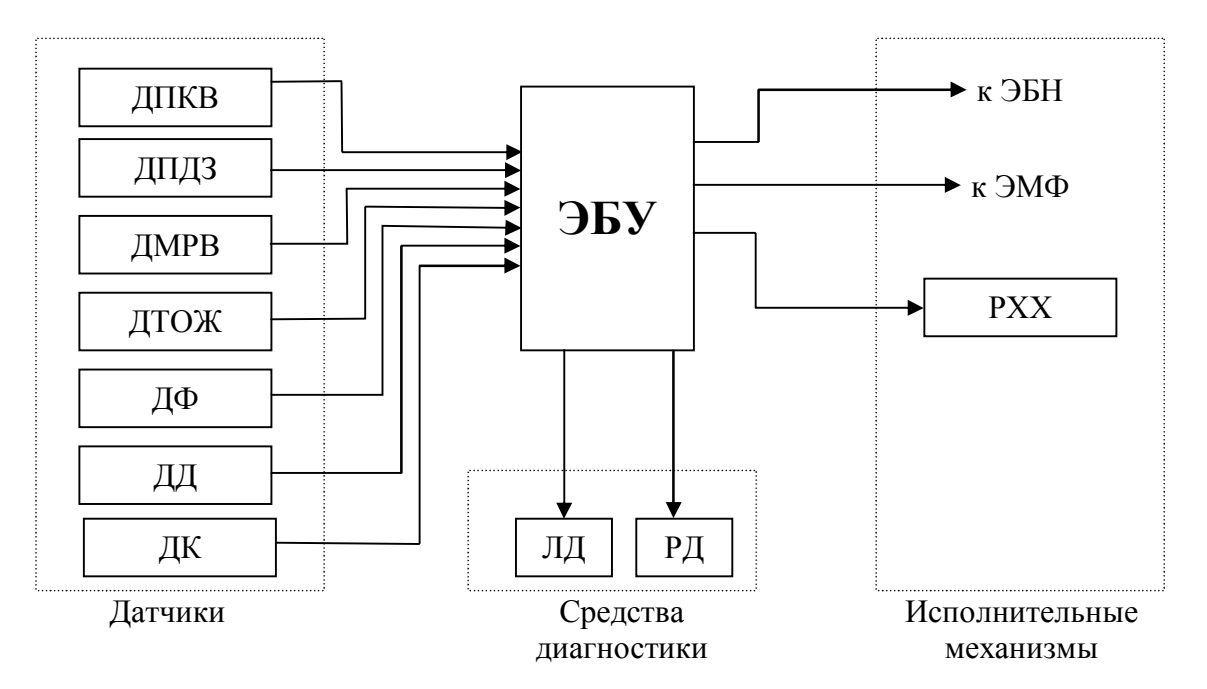

Рис. 8. Подсистема электронного управления СВТ: ЭБУ – электронный блок управления; ДПКВ – положения коленчатого вала двигателя (датчик синхронизации); ДПДЗ – датчик положения дроссельной заслонки (датчик нагрузки); ДМРВ – датчик массового расхода воздуха; ДТОЖ – датчик температуры охлаждающей жидкости; ДФ – положения распределительного вала двигателя (датчик фазы); ДД – датчик детонации; ДК – датчик кислорода (лямбда-зонд); ЭБН – электробензонасос; ЭМФ – электромагнитные форсунки; РХХ – регулятор холостого хода; ЛД – лампа диагностики; РД – разъем диагностический

ЭБУ получает информацию от **датчиков**, обрабатывает ее и выдает управляющие импульсы на **исполнительные механизмы**. **Средства диагностики** включают в себя ЛД и РД. ЛД расположена на панели приборов и показывает состояние подсистемы электронного управления СВТ (исправное/неисправное). При помощи РД может быть подключено дополнительное диагностическое оборудование, позволяющее получать

информацию, содержащуюся в ЭБУ, а также управлять исполнительными механизмами.

Для обеспечения надежной работы двигателя, в случае отказа некоторых элементов СВТ, ЭБУ позволяет генерировать недостающую информацию. При этом водителю подается сигнал о появлении неисправности при помощи ЛД. Таким образом, сохраняется работоспособность двигателя, что позволяет при некоторых ухудшениях мощностных, экономических и экологических параметров добраться до места ремонта.

При техническом обслуживании подсистемы электронного управления выполняется следующее:

– проверка элементов на отсутствие механических повреждений, загрязнений, влаги, окислов на электрических контактах;

– контроль надежности крепления элементов, отсутствие обрывов соединительных проводов, повреждения изоляции;

– диагностирование подсистемы электронного управления.

# **2.5. Методы диагностирования СВТ**

Для диагностирования системы управления и ее компонентов применяют следующие методы:

 внутренняя диагностика (самодиагностика); позволяет определить наличие неисправностей в подсистеме электронного управления СВТ без специализированного диагностического оборудования;

 внешняя диагностика; позволяет получить наиболее полную информацию от ЭБУ о наличии неисправностей, значении параметров датчиков, а также управлять исполнительными механизмами СВТ, проводить разнообразные диагностические тесты и многое другое; возможности внешней диагностики ограничены комплектацией подсистемы электронного управления и программным обеспечением диагностического оборудования;

 поэлементная диагностика; позволяет оценить техническое состояние элемента вне СВТ.

# *2.5.1. Внутренняя диагностика*

Внутренняя диагностика также может называться бортовой, встроенной или самодиагностикой. Принцип поиска неисправностей СВТ внутренней диагностикой основан на контроле ЭБУ электрических сигналов, получаемых от элементов подсистемы электронного управления СВТ. При выходе значений сигналов за допустимые пределы в память ЭБУ

заносится информация о вероятной соответствующей неисправности. Каждой неисправности соответствует определенный код, по которому диагност может определить необходимые меры воздействия для устранения обнаруженных неисправностей.

### *2.5.2. Внешняя диагностика*

Внешняя диагностика позволяет получать информацию о состоянии СВТ при помощи дополнительного диагностического оборудования. Принцип диагностирования заключается в обмене и соответствующей обработке информации, содержащейся в ЭБУ СВТ. Для внешней диагностики в объеме данной лабораторной работы используется диагностический тестер АСКАН-8 (рис. 9), который является современным многофункциональным диагностическим прибором. Он используется для поиска неисправностей ЭСУД.

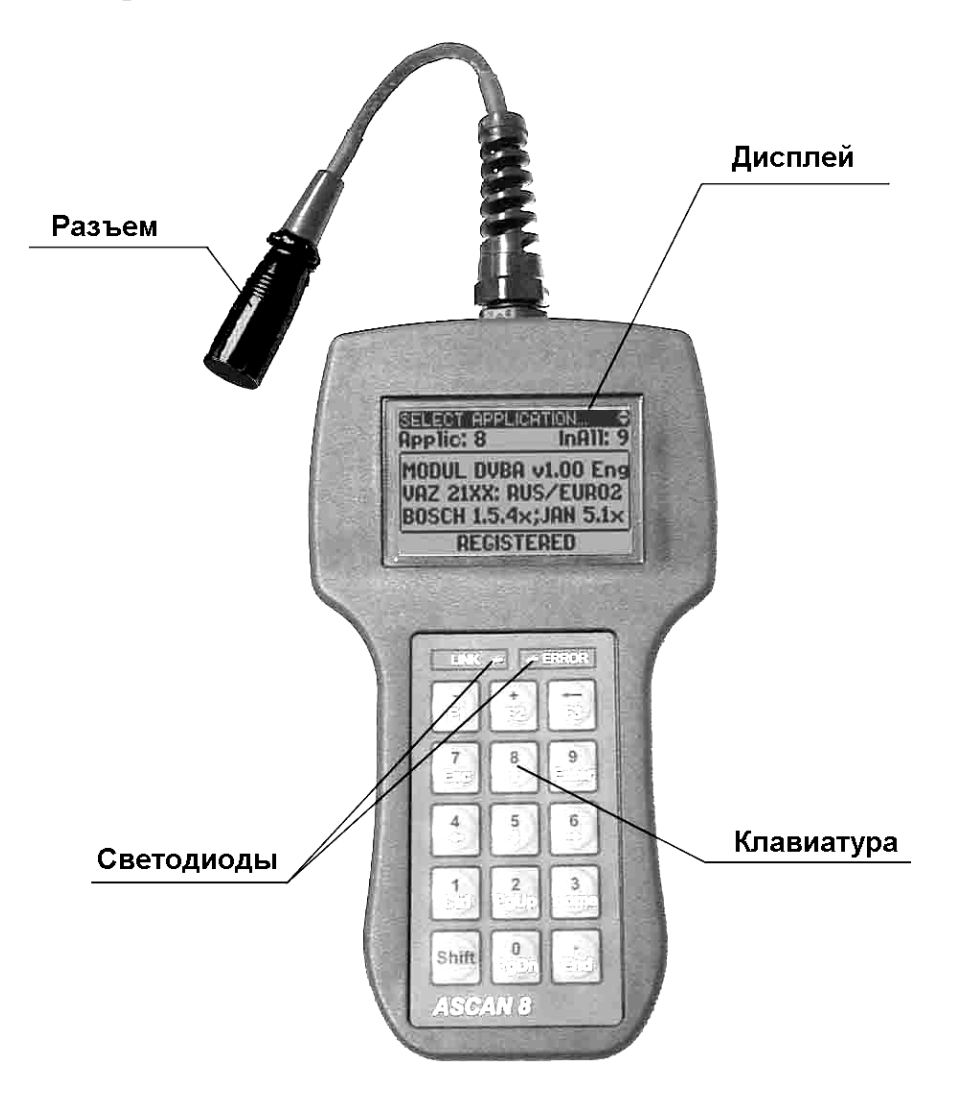

Рис. 9. Внешний вид тестера АСКАН-8

АСКАН-8 обменивается информацией с ЭБУ через РД по линии диагностики K-LINE. Тестер АСКАН-8 позволяет осуществлять следующие операции:

– считывать данные о комплектации ЭСУД;

– обрабатывать коды неисправностей ЭСУД;

– фиксировать значения диагностических параметров;

– выводить на дисплей графики диагностических параметров в реальном масштабе времени;

– обнаруживать непостоянные неисправности ЭСУД путем регистрации и хранения данных в течение нескольких минут до и после появления неисправности с последующим анализом полученной информации;

– сбрасывать коды неисправностей;

**–** проводить специальные диагностические тесты, такие как пуск двигателя, разгонная динамика, прокрутка двигателя, прогрев двигателя;

– внесение поправок в системы зажигания и топливоподачи для коррекции их в соответствии с особенностями условий работы двигателя;

– управлять исполнительными механизмами двигателя (реле ЭБН, ЛД, ЭМФ, коррекция топливоподачи, корректировка угла опережения зажигания и др.).

Для контроля работы двигателя фиксируются порядка 100 различных параметров.

Диагностический тестер АСКАН-8 позволяет работать с различными ЭСУД отечественных автомобилей ГАЗ, ВАЗ, УАЗ. При этом могут отличаться методики проведения диагностических воздействий и номенклатура определяемых параметров в зависимости от типа ЭБУ и комплектации СВТ.

# *2.5.3. Поэлементная диагностика*

При проведении диагностики СВТ может быть сделано предположение о возможной неисправности одного или нескольких элементов. В ряде случаев необходимо оценить качество нового или восстановленного элемента. Поэтому возникает необходимость решать вопросы оценки технического состояния таких элементов и возможности их дальнейшего использования в составе СВТ.

Для определения работоспособности элементов СВТ рассмотрим три метода:

**–** органолептический (визуальный осмотр, контроль вибрации, наличия шумов, стуков, запахов паров топлива и т.п.);

**–** с использованием универсальных диагностических приборов (электрического мультиметра, измерителя давления топлива);

**–** с использованием специализированных диагностических приборов (тестеры АСКАН-8, ДСТ-6).

Первоначальный контроль СВТ следует проводить органолептическим методом, который позволяет найти значительное количество неисправностей без применения дополнительного оборудования. Исправность отдельных элементов СВТ следует проверить визуальным осмотром. Он позволяет выявить механические повреждения, окисление и загрязнение электрических контактов, наличие воды и т.п.

Каждый элемент СВТ при изготовлении, хранении и эксплуатации должен соответствовать техническим условиям. Таким образом, его исправность можно оценивать по определенным параметрам, контрольные значения которых указаны в нормативной документации. Это могут быть сопротивление, индуктивность, напряжение, сила тока, давление и т.д. Для контроля электрических параметров используется измерительный прибор – мультиметр. Для проведения диагностики при помощи мультиметра необходимо знать проверяемые параметры, а также контрольные значения и диапазон разброса этих значений. Такой контроль может использоваться для проверки новых изделий, а также изделий, снятых с двигателя при ремонте, диагностике и т.п.

Для проверки исправности элементов подсистемы топливоподачи СВТ необходимо измерять давление в топливной магистрали. Для этого может использоваться прибор ИД-1. Он предназначен для измерения давления топлива в системах впрыска автомобилей ВАЗ и ГАЗ. Общий вид прибора показан на рис. 10. В комплект прибора ИД-1 входит манометр с резиновым чехлом и арматурой, тройник со шлангом, хомуты винтовые, футляр пластмассовый. Место подключения прибора к системе впрыска двигателя ЗМЗ-4062.10 **–** между фильтром тонкой очистки и топливной рампой (с использованием тройника).

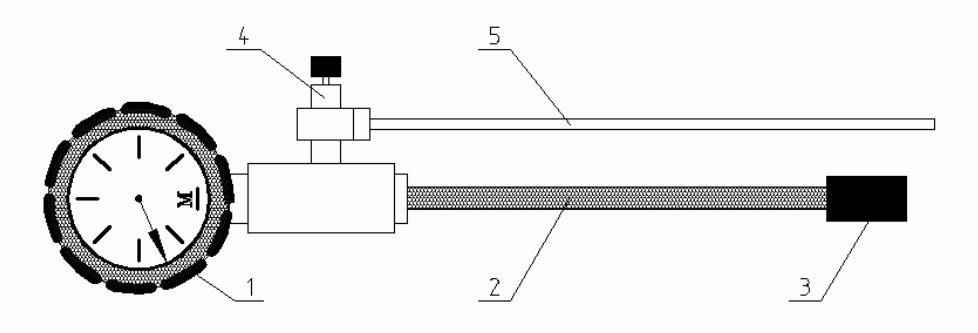

Рис. 10. Комплект для измерения давления ИД-1: *1*- измерительный манометр в резиновом чехле; *2* – измерительный шланг; *3* – адаптер для подключения к штуцеру; *4* – вентиль для сброса давления; *5* – трубка сброса остатков топлива

К системе впрыска двигателей автомобилей ВАЗ прибор подключается через специальный штуцер, расположенный в конце топливной рампы (тройник со шлангом не используется).

При использовании специализированных тестеров имеется возможность проводить испытание ограниченного набора элементов подсистемы электронного управления СВТ по предусмотренным для этого алгоритмам. Примером специализированного тестера является тестер периферии ДСТ-6.

Тестер ДСТ-6 предназначен для проверки работоспособности электромагнитных форсунок, шаговых (двигатели автомобилей ВАЗ) и моментных (двигатели автомобилей ГАЗ) двигателей-регуляторов холостого хода (РХХ), проверки состояния резистора ДПДЗ, измерения постоянного напряжения до 20 В и проверки частоты следования прямоугольных импульсов от 1 Гц до 64 кГц (проверка ДМРВ).

Конструктивно ДСТ-6 выполнен в виде пластмассового корпуса. Связь с внешними устройствами осуществляется при помощи специализированных комплектов кабелей. Внешний вид тестера показан на рис. 11.

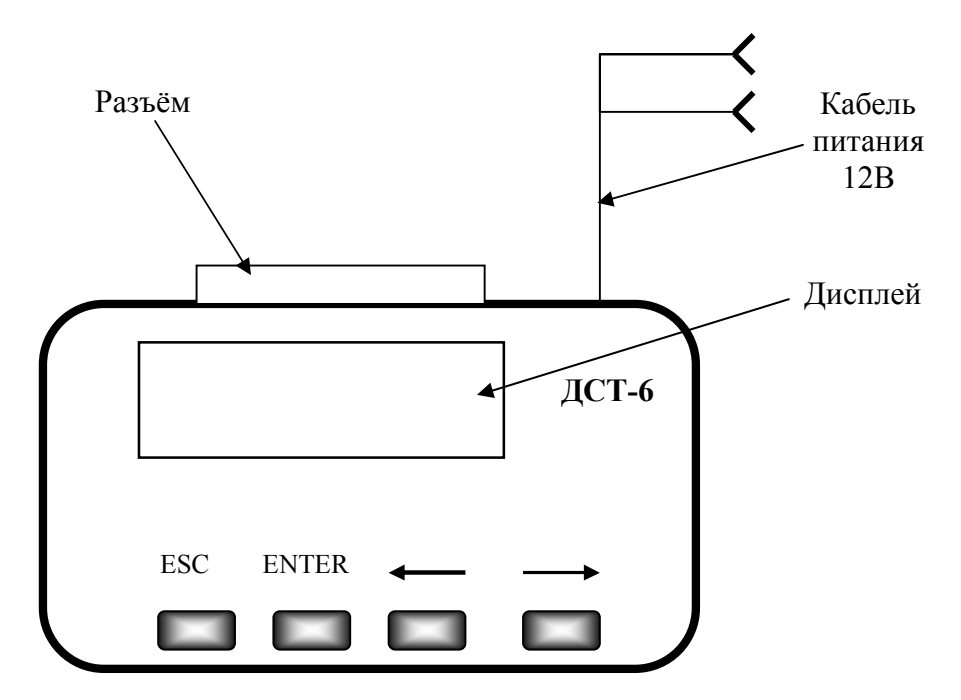

Рис. 11. Общий вид тестера ДСТ-6

**Дисплей** представляет собой семисегментный жидкокристаллический индикатор. Он предназначен для визуального отображения информации о состоянии тестера и входной/выходной информации. **Клавиатура** служит для управления тестером. **Разъем**  предназначен для подключения диагностических кабелей. **Кабель** 

**питания** предназначен для подключения питания тестера при помощи зажимов.

Исправный тестер начинает работать сразу после подачи на него питающего напряжения. На дисплее появится надпись "HELLO" – тестер готов к работе. После нажатия любой клавиши на индикаторе появится главное меню.

Программное обеспечение тестера имеет специальный интерфейс, позволяющий работать в интерактивном режиме. Выбор определенного пункта меню осуществляется подведением к пункту курсора (мигание) и нажатием клавиши "ENTER". Если меню многоуровневое (за выбранным пунктом следует еще меню), то номер пункта верхнего меню переходит в левую часть индикатора, а в правой появляется набор цифр, соответствующих пунктам подменю, выход из подменю - клавиша "ESC".

Пунктам главного меню соответствуют следующие режимы работы:

"1" – тест ЭМФ;

"2" – тест шагового двигателя РХХ;

"3" – тест моментного двигателя РХХ;

"4" – контроль состояния переменного резистора ДПДЗ;

"5" – режим вольтметра (проверка ДМРВ на автомобилях ГАЗ);

"6" – режим частотомера (проверка ДМРВ на автомобилях ВАЗ);

"7" – контроль напряжения аккумуляторной батареи.

# **3. ПОДГОТОВКА СТУДЕНТОВ К ВЫПОЛНЕНИЮ ЛАБОРАТОРНОЙ РАБОТЫ**

Подготовка студентов к выполнению лабораторной работы заключается в последовательном решении конкретных задач, обеспечивающих успешное ее выполнение. Кроме того, необходимо своевременно оформить и защитить отчет.

Последовательность подготовки студентов к выполнению лабораторной работы заключается в следующем:

– изучение правил техники безопасности;

– изучение последовательности и порядка выполнения лабораторной работы;

– изучение назначения, технической характеристики, методов диагностирования элементов СВТ;

– изучение назначения и принципа работы прибора ИД-1 и диагностического тестера АСКАН-8;

– изучение требований, предъявляемых к техническому состоянию элементов СВТ;

– самоконтроль уровня индивидуальной подготовленности путем ответов на контрольные вопросы.

В целях самоконтроля своего уровня индивидуальной подготовленности и получения допуска к выполнению лабораторной работы каждый студент должен ответить на контрольные вопросы, представленные ниже.

1. Правила техники безопасности при выполнении лабораторной работы по проверке технического состояния элементов СВТ.

2. Что контролируется при внешнем осмотре ЭБУ?

3. Назначение ЛД и РД в подсистеме электронного управления СВТ.

4. Что позволяет определить встроенная система диагностики?

5. По каким параметрам можно определить техническое состояние ЭМФ?

6. Принцип работы ЭБН.

7. Назначение РДТ.

8. Функции РХХ подсистемы электронного управления СВТ.

9. В чем заключается техническое обслуживание фильтров грубой и тонкой очистки топлива?

10. Зачем к РДТ подводится разрежение от впускного коллектора?

Для получения допуска к практическому выполнению лабораторной работы необходимо, чтобы в ходе контроля знаний полнота ответа студента на контрольные вопросы составляла не менее 80%.

# **4. МАТЕРИАЛЬНОЕ ОБЕСПЕЧЕНИЕ ЛАБОРАТОРНОЙ РАБОТЫ**

Состав материального обеспечения лабораторной работы представлены в табл. 1.

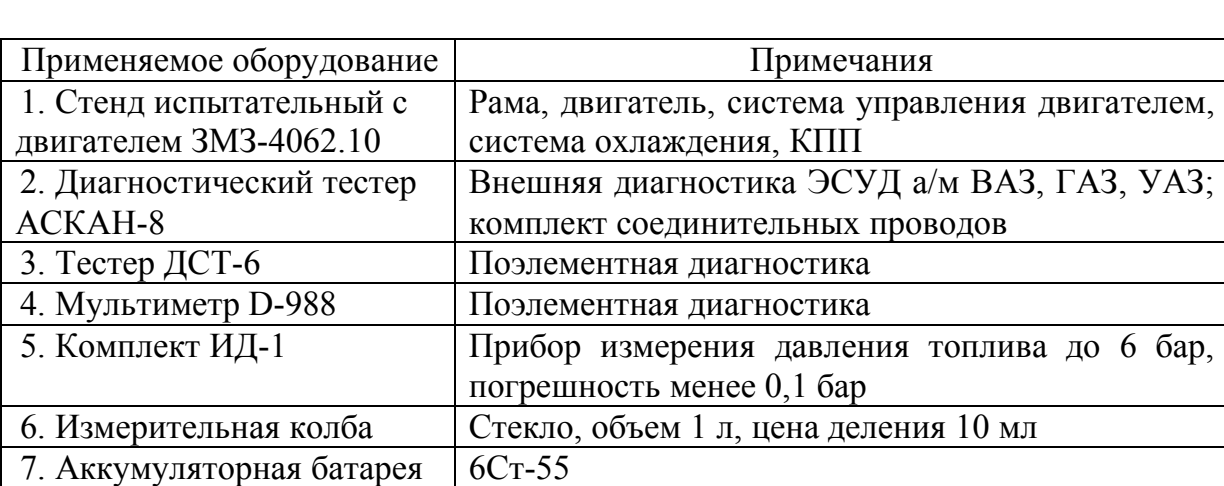

**Таблица 1**. Материальное обеспечение лабораторной работы

# **5. ПРАВИЛА ТЕХНИКИ БЕЗОПАСНОСТИ ПРИ ПРОВЕДЕНИИ ЛАБОРАТОРНОЙ РАБОТЫ**

1. К выполнению лабораторной работы допускаются студенты, прошедшие специальный инструктаж по мерам безопасности, предусмотренным при выполнении данной лабораторной работы, и расписавшиеся в журнале по технике безопасности.

2. Прежде чем приступить к выполнению лабораторной работы, необходимо изучить методы работы с используемыми диагностическими приборами, элементами системы впрыска топлива и компонентами системы управления, а также последовательность выполнения лабораторной работы.

3. Строго запрещается курить, пользоваться открытым огнем.

4. Запрещается запускать двигатель без разрешения преподавателя (учебного мастера).

5. Не допускать падения электрических элементов подсистемы электронного управления СВТ с высоты более 10 см во избежание выхода их из строя.

6. Соединение/разъединение разъемов с электрическими элементами СВТ производить аккуратно. Не допускается при рассоединении тянуть за соединительные провода.

7. Запрещается опрокидывать, переворачивать, а также ронять аккумулятор во избежание получения травм и выхода аккумулятора из строя.

# **6. ПОСЛЕДОВАТЕЛЬНОСТЬ ВЫПОЛНЕНИЯ ЛАБОРАТОРНОЙ РАБОТЫ**

Практическое выполнение данной лабораторной работы предусматривает оценку технического состояния ЭБН, РДТ, топливопроводов.

Оценка параметров технического состояния ЭМФ (статическая и динамическая производительность) с необходимой точностью предполагает применение специального проливочного стенда и в объеме данной лабораторной работы проводиться не будет.

При оценке технического состояния элементов подсистемы электронного управления СВТ предусмотрено следующее:

– контроль наличия неисправностей, обнаруженных системой самодиагностики;

– проверка значений параметров датчиков, а также оценка характера изменения значений на различных режимах работы двигателя;

– диагностирование элементов подсистемы электронного управления СВТ мультиметром и тестером ДСТ-6.

# **6.1. Оценка технического состояния элементов СВТ внешним осмотром**

Осмотреть элементы СВТ снаружи, обращая внимание на герметичность топливных соединений. Проверить затяжку хомутов и резьбовых соединений крепления шлангов. Не допускается подтеканий топлива. В случае значительных повреждений корпусных деталей системы впрыска топлива элемент бракуется. Особое внимание при внешнем осмотре необходимо уделять металлическим топливным трубопроводам. Возможные вмятины на трубке приводят к уменьшению пропускной способности трубопровода вплоть до полного прекращения циркуляции топлива. Последствиями могут быть снижение или увеличение количества топливоподачи в зависимости от того, какой трубопровод поврежден – подающий или обратный. Механические загрязнения должны быть удалены, так как они ухудшают отвод тепла, а также способствуют утечкам тока электрических соединений при повышенной влажности. Результаты внешнего осмотра должны быть занесены в отчет.

Проверить состояние соединительных проводов, отсутствие обрывов, повреждения изоляции, соединение штекеров с элементами подсистемы электронного управления СВТ, состояние выводных электрических контактов. Не допускается наличия окислений на контактах, сквозной коррозии, капель воды, механических загрязнений и повреждений. Если очистка не дает приемлемого результата – элемент бракуется.

# **6.2. Диагностирование ЭБН**

Для оценки технического состояния ЭБН в объеме данной лабораторной работы предусмотрена проверка следующих параметров:

– максимальное давление, создаваемое ЭБН;

– работоспособность обратного клапана ЭБН;

– производительность ЭБН.

*Примечание. При разъединении топливных магистралей следует соблюдать осторожность, так как топливо в системе находится под давлением!*

## *6.2.1. Проверка максимального давления ЭБН*

Подключить прибор ИД-1:

– ослабить хомут и отсоединить шланг от штуцера топливной рампы;

– присоединить тройник комплекта ИД-1, затянуть хомуты;

– к штуцеру тройника присоединить манометр ИД-1;

– закрутить вентиль сброса давления (значительных усилий прилагать не рекомендуется).

Включить ЭБН:

– подключить к РД тестер АСКАН-8; включить зажигание;

– выбрать в главном меню пункт управления исполнительными механизмами, режим управления реле ЭБН;

– включить ЭБН.

Для определения величины максимального давления, создаваемого ЭБН, выполнить следующие действия:

– пережать рукой резиновый шланг слива топлива в бак (согнуть пополам);

– оценить величину давления по прибору ИД-1; результат занести в отчет.

*Примечание. Для двигателя ЗМЗ-4062.10 при включении зажигания ЭБН включается ЭБУ. Через 5 секунд, если запуск двигателя не произведен, ЭБН отключается для снижения потребления электроэнергии аккумуляторной батареи. В момент включения стартера, а также во время работы двигателя ЭБН находится во включенном состоянии.*

Если давление при включенном ЭБН равно нулю и не поднимается, необходимо проверить следующее:

– наличие топлива в баке;

– герметичность и правильность соединений топливопроводов системы питания;

– работоспособность ЭБН (контролируется на слух при включении зажигания).

После устранения неисправностей повторить действия по измерению максимального давления, создаваемого ЭБН.

#### *6.2.2. Проверка работы обратного клапана ЭБН*

Для проверки работоспособности обратного клапана ЭБН выполнить следующие действия:

– проверить подключение прибора ИД-1, при необходимости подключить (см. п. 6.2.1);

– запустить двигатель на несколько секунд, заглушить двигатель;

– замерить величину падения давления топлива по прибору ИД-1 в течение 30 секунд после остановки двигателя; результат занести в отчет.

#### *6.2.3. Проверка производительности ЭБН*

Для проверки производительности ЭБН выполнить следующие действия:

– ослабить хомут и отсоединить шланг от штуцера топливной рампы;

– свободный конец шланга опустить в измерительную колбу;

– включить ЭБН (см. п. 6.2.1) на 20 секунд;

– замерить величину объема топлива в измерительной колбе; результат занести в отчет;

– восстановить исходные соединения топливопроводов системы питания;

– топливо из колбы перелить в топливный бак.

## **6.3. Проверка РДТ**

Для проверки РДТ выполнить следующие действия:

– подключить прибор ИД-1;

– включить ЭБН;

– оценить величину давления по прибору ИД-1; результат занести в отчет;

– запустить двигатель;

– оценить величину давления по прибору ИД-1; результат занести в отчет;

– несколько раз осуществить быстрое открытие дроссельной заслонки на короткое время (перегазовка);

– показания давления по прибору ИД-1 в момент открытия дроссельной заслонки должны увеличиваться;

– оценить изменения давления; результат наблюдения занести в отчет;

– сделать вывод о работоспособности РДТ; контрольные значения параметров приведены в прил. Б.

## **6.4. Проверка работоспособности элементов подсистемы электронного управления с использованием тестера АСКАН-8**

При помощи диагностического тестера АСКАН-8, для проведения внешней диагностики подсистемы электронного управления СВТ, оценим работоспособность элементов на основе информации, полученной тестером из ЭБУ. Данный метод не позволяет проверить соответствие требованиям нормативной документации значений структурных параметров для каждого элемента. В большинстве случаев для определения отказа элемента не обязательно контролировать значения структурных параметров, достаточно проведения диагностирования по косвенным параметрам.

При диагностировании подсистемы электронного управления СВТ необходимо проверить наличие неисправностей системы управления, обнаруженных внутренней диагностикой. Для этого подключить тестер АСКАН-8 и оценить наличие текущих и сохраненных неисправностей в памяти ЭБУ. Результаты занести в отчет.

Для проверки **ДТОЖ** выполнить следующие действия:

– включить зажигание;

– по тестеру АСКАН-8 оценить значение параметра **"Температура ОЖ"**; значение должно соответствовать температуре охлаждающей жидкости двигателя в градусах Цельсия;

– запустить двигатель;

– по мере прогрева двигателя значения параметра **"Температура ОЖ"** должны увеличиваться;

– заглушить двигатель; в отчет занести вывод об оценке работоспособности датчика температуры.

*Примечание. В случае отказа ДТОЖ значение* **"Температура ОЖ"** *при включении зажигания будет равно нулю независимо от температуры охлаждающей жидкости и после запуска двигателя будет постепенно увеличиваться до значения 80<sup>О</sup>С.*

Для проверки **ДПКВ** выполнить следующие действия:

– включить зажигание;

– по тестеру АСКАН-8 оценить значение параметра **"Частота"**, которое должно соответствовать частоте вращения коленчатого вала двигателя (в об./мин) и при заглушенном двигателе быть равным нулю;

– запустить двигатель;

– при изменении частоты вращения коленчатого вала значение параметра **"Частота"** должно изменяться соответственно;

– заглушить двигатель; в отчет занести вывод об оценке работоспособности ДПКВ.

Для проверки **ДФ** выполнить следующие действия:

– включить зажигание;

– запустить двигатель;

– по тестеру АСКАН-8 оценить значение параметра **"ТВПР "**, которое должно соответствовать времени впрыска топлива ЭМФ за такт в миллисекундах (мс);

– при исправном ДФ реализуется фазированный впрыск и параметр **"ТВПР "** для холостого хода прогретого двигателя принимает значения в пределах 4,3±0,5 мс; при неисправном ДФ реализуется попарнопараллельный впрыск и параметр **"ТВПР "** для холостого хода прогретого двигателя принимает значения в пределах 2,2±0,5 мс;

– заглушить двигатель; в отчет занести вывод об оценке работоспособности ДФ.

Для проверки **ДМРВ** выполнить следующие действия:

– включить зажигание;

– запустить двигатель;

– по тестеру АСКАН-8 оценить значение параметра **"Расход возд"**, которое должно соответствовать массовому расходу воздуха двигателем (в  $K\Gamma(\Psi)$ :

– при исправном ДМРВ параметр **"Расход возд"** для минимальных оборотов холостого хода прогретого двигателя принимает значения в пределах 13,5±1,5 кг/ч; при неисправном ДМРВ значение параметра **"Расход возд"** принимает нулевое значение;

– заглушить двигатель; в отчет занести вывод об оценке работоспособности ДМРВ.

*Примечание. Значительные отклонения параметра* **"Расход возд"** *от нормативного может быть как следствием отказа ДМРВ, так и свидетельством неисправностей двигателя или его систем (например, загрязнение ЭМФ, снижение компрессии в цилиндрах, отказ свечи зажигания).*

Для проверки **ДПДЗ** выполнить следующие действия:

– включить зажигание;

– по тестеру АСКАН-8 оценить значение параметра **"Дроссель"**, которое должно соответствовать степени открытия дроссельной заслонки (в процентах);

– при исправном ДПДЗ параметр **"Дроссель"** должен быть равен нулю, когда дроссельная заслонка закрыта; увеличивать значение пропорционально степени открытия заслонки и принимать значение 100%, когда заслонка полностью открыта;

– выключить зажигание; в отчет занести вывод об оценке работоспособности ДПДЗ.

Для проверки **ДД** выполнить следующие действия:

– включить зажигание;

– запустить двигатель;

– по тестеру АСКАН-8 оценить значение параметра **"Сигнал детонац"**, которое должно соответствовать силе электрического сигнала, вырабатываемого ДД (в единицах);

– при исправном ДД параметр **"Сигнал детонац"** для минимальных оборотов холостого хода прогретого двигателя принимает значения 0 - 20 ед. и растет при увеличении нагрузки; при неисправном ДД значение параметра **"Сигнал детонац"** сохраняется при любых изменениях нагрузочного режима двигателя;

– заглушить двигатель; в отчет занести вывод об оценке работоспособности ДД.

Проверка **ДК** в объеме данной лабораторной работы не проводится. В случае необходимости проверки ДК необходимо оценить значение напряжения, создаваемого ДК. Исправный ДК на холостом ходу прогретого двигателя циклически изменяет значение напряжения в пределах 0,1 – 0,9 В с частотой примерно 3-10 раз в секунду. Неисправный ДК сохраняет неизменным значение напряжения или изменяет напряжение очень медленно.

Для проверки **РХХ** выполнить следующие действия:

– включить зажигание;

– запустить двигатель;

– выбрать в меню "Исполнительные механизмы" тестера АСКАН-8 пункт **Регулятор ХХ**;

– для исправного РХХ изменение количества шагов открытия приводит к адекватному изменению частоты вращения коленчатого вала двигателя;

– у неисправного РХХ изменение шагов открытия не приводит к изменению частоты вращения коленчатого вала двигателя;

– заглушить двигатель; в отчет занести вывод об оценке работоспособности РХХ.

## **6.5. Проверка работоспособности элементов подсистемы электронного управления с использованием мультиметра**

Автомобильный мультиметр D-988 позволяет измерять напряжение, силу тока, сопротивление, частоту вращения двигателя, температуру и другие параметры. Для оценки работоспособности элемента подсистемы электронного управления СВТ измеряется необходимый параметр и сравнивается полученное значение с нормативным. Допустимые значения и определяемые параметры приведены в прил. В.

Проверить сопротивление ДТОЖ, ДПДЗ, РХХ, ЭМФ.

Для определения состояния аккумулятора необходимо проверить напряжение на выводных клеммах "**+**" и "**–**".

При проверке соединительных проводов контролировать величину сопротивления между соответствующими по цвету проводами, а также отсутствие замыкания между проводами.

# **6.6. Проверка работоспособности элементов подсистемы электронного управления с использованием тестера ДСТ-6**

## *Проверка ЭМФ.*

Для тестирования ЭМФ необходимо выполнить следующие действия:

– подключить ЭМФ к тестеру с помощью соединительного кабеля "ВАЗ" или "ГАЗ":

– подключить шнур питания тестера к аккумулятору;

– после выбора пункта "1" главного меню программы тестер входит в режим проверки ЭМФ.

Дисплей принимает вид, показанный на рис. 12.

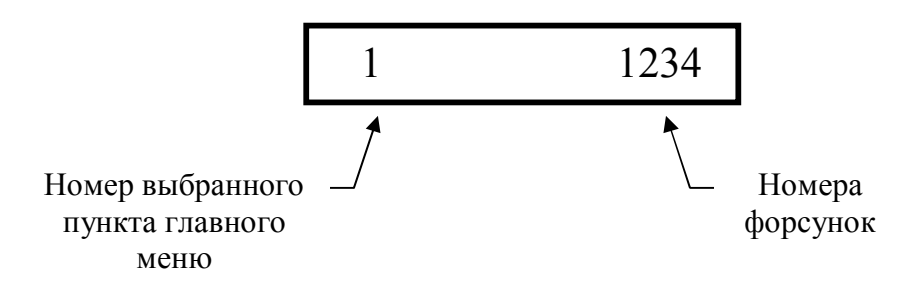

Рис. 12. Вид экрана ДСТ-6 при выборе ЭМФ

Необходимо выбрать номер тестируемой ЭМФ (для автомобилей ГАЗ необходимо всегда выбирать первую ЭМФ). После нажатия на кнопку "Enter" (выбрана 1-я ЭМФ) вы увидите следующее (рис. 13).

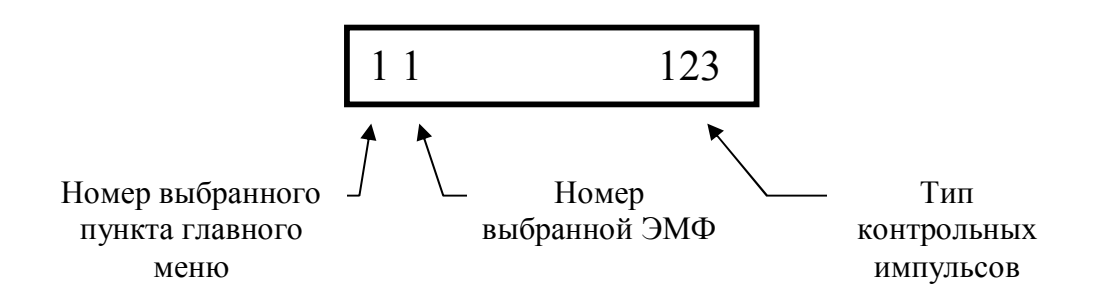

Рис. 13. Вид экрана ДСТ-6 после выбора ЭМФ

В этом подменю выбирается тип контрольных импульсов: "1" – один импульс длительностью 1 с;

"2" – 100 импульсов с периодом следования 10 мс;

"3" – 200 импульсов с периодом следования 5 мс.

При проверке ЭМФ на экране тестера ДСТ-6 возможно появление сообщения об ошибке. Возможные сообщения и соответствующие им неисправности приведены в табл. 2.

**Таблица** 2. Ошибки и соответствующие им неисправности

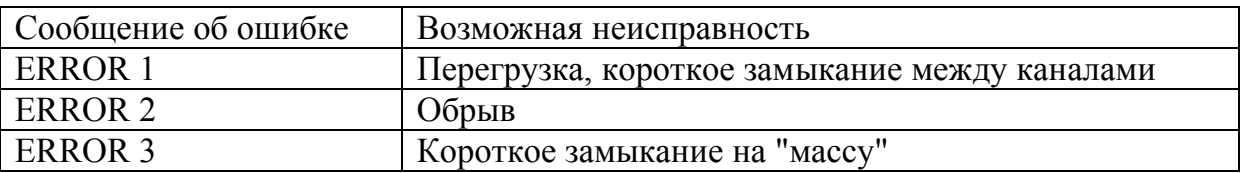

#### *Тест моментного двигателя РХХ.*

Для тестирования моментного двигателя РХХ необходимо выполнить следующие действия:

– подключить РХХ к тестеру с помощью соединительного кабеля "ГАЗ", разъём "РХХ";

– подключить шнур питания тестера к аккумулятору автомобиля;

– выбрать пункт "3" главного меню.

Дисплей принимает следующий вид (рис. 14).

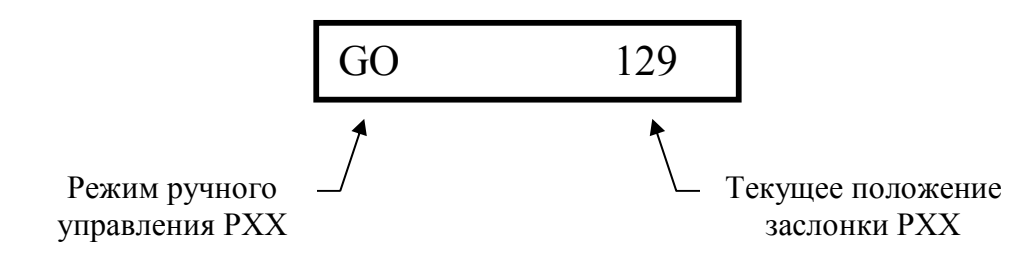

Рис. 14. Вид экрана ДСТ-6 при проверке РХХ

При проверке РХХ на экране тестера ДСТ-6 возможно появление сообщения об ошибке. При появлении сообщения об ошибках см. табл. 2.

#### *Контроль состояния переменного резистора ДПДЗ.*

Этот тест позволяет путём сканирования резистивного слоя переменного резистора ДПДЗ выявлять его дефекты (разрушение слоя), выражающиеся в скачкообразном отклонении характеристики резистора от линейной.

Для тестирования состояния переменного резистора ДПДЗ необходимо выполнить следующие действия:

– подключить ДПДЗ к тестеру с помощью кабеля "ВАЗ" или "ГАЗ", разъём "ДПДЗ";

– подключить шнур питания тестера к аккумулятору автомобиля;

– выбрать пункт "4", при этом дисплей примет следующий вид (рис. 15);

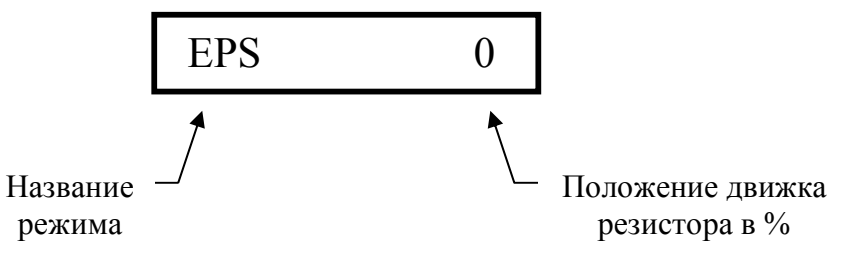

Рис. 15. Вид экрана ДСТ-6 при проверке ДПДЗ

– равномерно и медленно поворачивая движок резистора датчика, необходимо просканировать резистор от начала до конца, отслеживая положение движка по показаниям индикатора.

Для перемещения движка резистора ДПДЗ удерживать датчик одной рукой, поворачивать движок пальцем другой руки. Движок резистора ДПДЗ поворачивается от упора до упора на угол примерно 90 градусов. В случае если для поворота движка резистора используется приспособление – запрещается прикладывать значительные усилия в крайних положениях движка во избежание повреждения ДПДЗ.

Сканировать можно как весь резистор, так и отдельные его участки. Рекомендуемое число проходов сканирования – минимум два. Максимальная скорость сканирования – полный проход резистора за 1 секунду. С увеличением скорости сканирования возрастает вероятность регистрации ложных ошибок.

Сканирование производить следующим образом:

– произвести необходимое число перемещений движка переменного резистора (два и более прохода). При этом звуковыми сигналами будут сигнализироваться любые резкие отклонения от линейности (скачки);

– после окончания сканирования и нажатия **Esc** на индикаторе предстанет следующая информация (рис. 16).

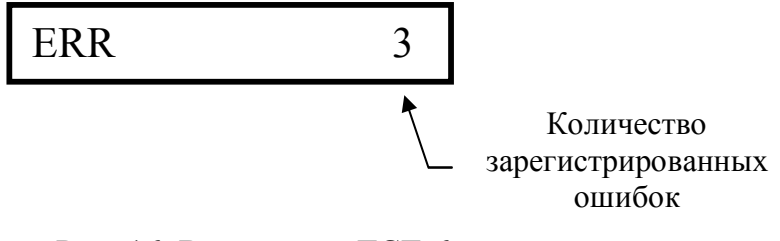

Рис. 16. Вид экрана ДСТ-6 при оценке количества ошибок

При нажатии клавиши "Esc" происходит выход в основное меню. Для получения подробной информации об обнаруженных дефектах следует нажать любую другую клавишу. В этом случае изображение на экране примет следующий вид (рис. 17).

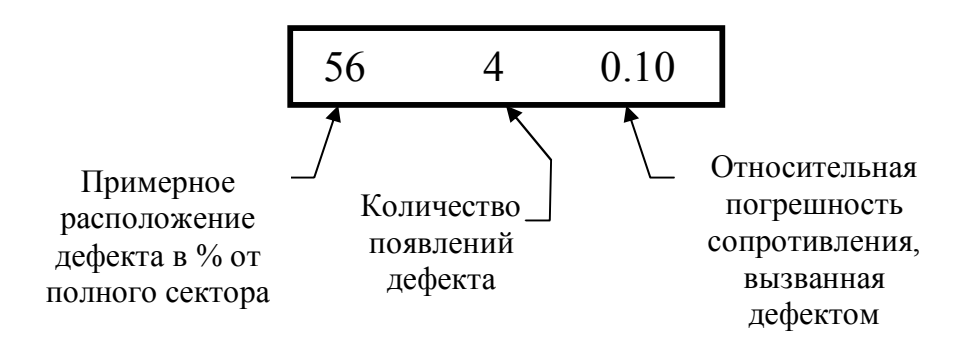

Рис. 17. Вид экрана ДСТ-6 при оценке информации об ошибках ДПДЗ

Если количество появлений этой ошибки больше (дребезг контактов) или равно числу сканирований, то вероятность дефекта составляет 100% и эта позиция на индикаторе будет мигать. В этом случае ДПДЗ следует браковать.

Значение этой позиции позволяет сделать выводы о вероятности дефекта при большой скорости сканирования, при этом рекомендуемое количество проходов равно 5. Если количество появлений этой ошибки больше или равно числу сканирований, то вероятность дефекта велика, если меньше – вероятность дефекта мала.

Относительная погрешность сопротивления, вызванная дефектом, определяется тестером ДСТ-6 следующим образом (рис. 18):

*Р*=(*U*изм – *U*аппр)/*U*аппр,

где *U*изм – измеренное (фактическое) значение напряжения; *U*аппр – аппроксимируемое (теоретическое) значение напряжения.

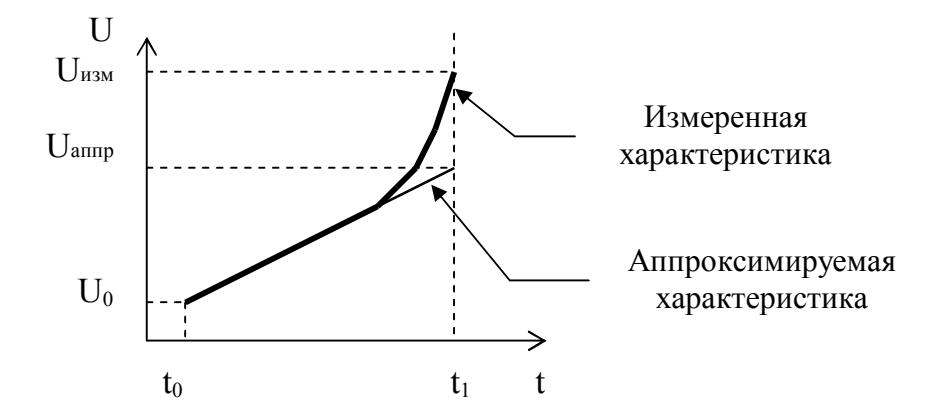

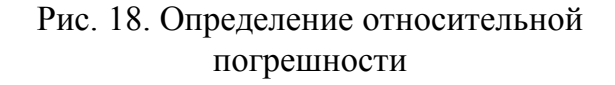

Фактически, если умножить относительную погрешность на 100, то мы получим в процентах отклонение сопротивления ДПДЗ на дефектном участке от предполагаемого значения. ДПДЗ следует браковать если относительная погрешность выше 0,05.

# *Режим вольтметра* **(тест ДМРВ у автомобилей ГАЗ, тест ДМРВ Bosch автомобилей ВАЗ).**

Для измерения напряжения необходимо выполнить следующие действия:

– подсоединить к тестеру шнур для измерения напряжения;

– подключить кабель питания тестера к аккумулятору;

– выбрать пункт "5" главного меню. На индикаторе появится изображение (рис. 19).

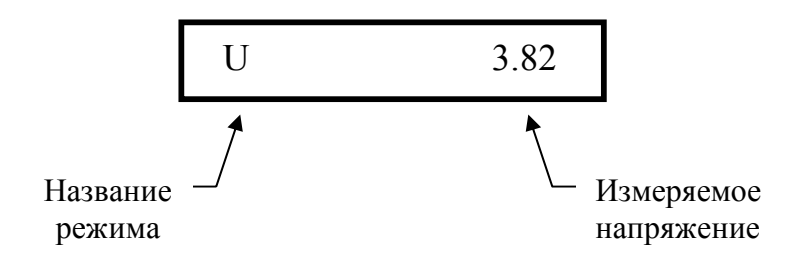

Рис. 19. Вид экрана ДСТ-6 при проверке ДМРВ

Пределы измерения: от 0 до 20 В.

Погрешность измерения: в пределах от 0 до 5 В – 0,02 В,

в пределах от 5 до 20 В – 0,01 В.

При превышении измеряемого напряжения 20 В появится следующее сообщение (рис. 20).

$$
UE \t\t 20
$$

Рис. 20. Вид экрана ДСТ-6 при превышении допустимого напряжения

При проверке ДМРВ контролируется напряжение при "нулевом" расходе воздуха. Для этого необходимо, чтобы входное и выходное отверстия для прохождения воздушного потока были закрыты технологическими заглушками.

Контрольные значения напряжения ДМРВ при "нулевом" расходе приведены в прил. В. В случае если напряжение проверяемого ДМРВ находится за пределами контрольных значений – ДМРВ бракуется.

Так как увеличение напряжения пропорционально количеству проходящего через ДМРВ воздуха, одним из признаков работоспособности ДМРВ следует считать увеличение напряжения при продувании воздуха через ДМРВ.

# *Режим частотомера* **(тест частотных ДМРВ автомобилей ВАЗ, кроме ДМРВ Bosch).**

Для выполнения этого теста необходимо выполнить следующие действия:

– подключить кабель питания тестера к аккумулятору;

– подсоединить к прибору шнур "ВАЗ – ДМРВ GM";

– подсоединить прибор к датчику, используя разъём шнура;

– выбрать пункт "6" главного меню и зафиксировать частоту, измеренную прибором.

Дисплей примет следующий вид (рис. 21).

Так как значение частоты должно увеличиваться пропорционально расходу воздуха, проходящего через ДМРВ, при измерении контрольного значения необходимо, чтобы входное и выходное отверстия для прохождения воздушного потока были закрыты технологическими заглушками.

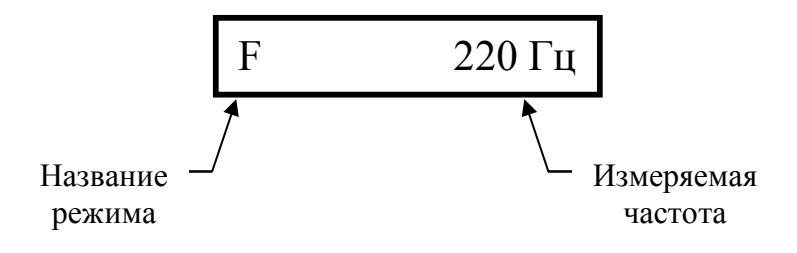

Рис. 21. Вид экрана ДСТ-6 при отображении частоты импульсов ДМРВ

Значение частоты для исправного ДМРВ должно быть ниже 500 Гц. В противном случае датчик бракуется.

#### *Измерение напряжения аккумуляторной батареи.*

Для тестирования напряжения аккумуляторной батареи необходимо выполнить следующие действия:

– подключить кабель питания тестера к аккумулятору автомобиля;

– выбрать пункт "7" главного меню, дисплей примет следующий вид (рис. 22).

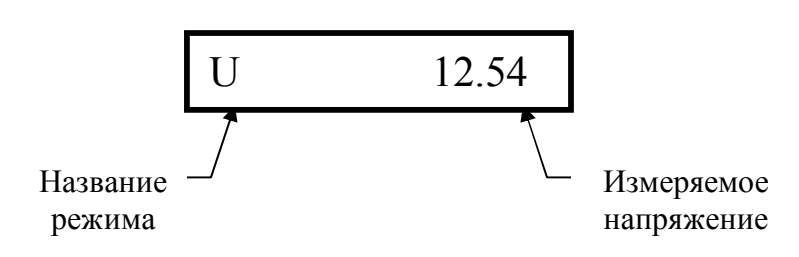

Рис. 22. Вид экрана ДСТ-6 при отображении напряжения на аккумуляторной батарее

Погрешность измерения напряжения аккумуляторной батареи составляет 0,1 В. Нормальным напряжением аккумуляторной батареи считается напряжение 12,5±0,5 В. Если напряжение ниже 12 В, то аккумуляторная батарея нуждается в зарядке.

# **7. ПОРЯДОК ОФОРМЛЕНИЯ ОТЧЕТА ПО ЛАБОРАТОРНОЙ РАБОТЕ И ЕГО ЗАЩИТА**

По выполненным заданиям лабораторной работы студенты представляют оформленный отчет и защищают его.

Отчет оформляется на отдельных листах формата А4 с соблюдением общих требований к текстовым документам, изложенных в ГОСТ 2.105-95. Допускается использовать отдельные тетрадные листы с соблюдением формата А4.

Отчет о лабораторной работе должен состоять из следующих структурных частей (разделов):

1) титульный лист;

2) содержание;

3) введение;

4) цели и задачи лабораторной работы;

5) общий порядок выполнения заданий лабораторной работы и краткая характеристика применяемых методов исследования;

6) результаты проверки технического состояния исследованных элементов системы впрыска топлива и компонентов системы управления; физический смысл выявленных отклонений;

7) выводы о техническом состоянии элементов системы впрыска топлива и компонентов системы управления.

В зависимости от содержания и объема решаемых заданий отдельные структурные части отчета допускается объединять, исключать или вводить новые с целью повышения эффективности отчета.

Текст отчета следует выполнять четким, разборчивым почерком пастой (чернилами) одного цвета.

Чертежи, схемы, иллюстрации допускается выполнять карандашом как продолжение листов с текстом, так и на отдельных листах.

Рекомендуемый объем отчета по лабораторной работе – до 10 страниц текста с графиками, схемами и протоколом испытаний.

Защита отчета по выполненным заданиям лабораторной работы осуществляется в день их выполнения и заключается в доказательстве достоверности полученных результатов, объективности оценки технического состояния элементов системы впрыска топлива и компонентов системы управления и в целесообразности выполнения предлагаемых мероприятий по диагностике рассмотренными методами, а также в ответе на вопросы по содержанию выполненных задач лабораторной работы.

После защиты отчетов о выполненной лабораторной работе они брошюруются в сборник по темам и хранятся на кафедре в течение учебного года.

При защите отчета о выполненной лабораторной работе студент должен быть готов ответить на следующие вопросы:

1. Требования, предъявляемые к техническому состоянию элементов системы питания при визуальном осмотре.

2. Назначение обратного клапана ЭБН и методика его проверки.

3. Назначение и область применения диагностического прибора ИД-1.

4. Какие требования предъявляются к техническому состоянию ДПДЗ?

5. По каким параметрам оценивается работоспособность ЭБН?

6. Метод оценки технического состояния РДТ при использовании прибора ИД-1.

7. Почему для проверки ДМРВ необходимо запускать двигатель?

8. Как изменится расход топлива при отказе ДФ?

9. Как оценить работоспособность РХХ без применения диагностических приборов?

10. Назначение диагностического тестера АСКАН-8.

# **Список рекомендуемой литературы**

- 1. Автомобильный справочник BOSCH: Пер. с англ. М.: Изд-во "За рулем", 2000. – 896 с.
- 2. Тестер диагностический АСКАН-8. Паспорт.
- 3. Комплект ИД-1 для измерения давления топлива инжекторных а/м ВАЗ и ГАЗ. Паспорт.
- 4. Руководство по техническому обслуживанию и ремонту системы управления двигателем ЗМЗ 4062.10 с распределенным впрыском МИКАС 5.4. - М.: Легион-Автодата, 1999. – 125 с.
- 5. Система управления двигателем ВАЗ-2112 (1,5 л 16 кл.) с распределенным последовательным впрыском топлива под нормы токсичности ЕВРО-2. – М.: Третий Рим, 1999. – 160 с.
- 6. Системы впрыска топлива: Справочник / AUTODATA.- Copyright Autodata Limited. – М., 1996. – 211 с.
- 7. ГОСТ 2.105-95. ЕСКД. Общие требования к текстовым документам.

Приложение А

# ПРОТОКОЛ ИСПЫТАНИЙ ЛАБОРАТОРНОЙ РАБОТЫ **"Диагностирование системы впрыска топлива с электронным управлением"**

Применяемое оборудование: Результат внешнего осмотра элементов системы впрыска топлива: ЭБН – \_\_\_\_\_\_\_\_\_\_\_\_\_\_\_\_\_\_\_\_\_\_\_\_\_\_\_\_\_\_\_\_\_\_\_\_\_\_\_\_\_\_\_\_;  $P\mu T \frac{1}{2}$ фильтр тонкой очистки топлива – \_\_\_\_\_\_\_\_\_\_\_\_\_\_\_\_\_\_\_\_\_\_\_\_\_\_\_\_\_; топливопроводы – \_\_\_\_\_\_\_\_\_\_\_\_\_\_\_\_\_\_\_\_\_\_\_\_\_\_\_\_\_\_\_\_\_\_\_\_\_\_\_\_\_\_\_\_\_\_. Результаты проверки ЭБН: максимальное давление, создаваемое ЭБН –  $\_\_$ ; падение давления за 30 секунд  $(P_{\text{Haq}}-P_{\text{kOH}})$  –  $\frac{1}{\sqrt{1-\frac{1}{\sqrt{1-\frac{1}{$ производительность ЭБН – \_\_\_\_\_\_\_. Результаты проверки РДТ: давление топлива при заглушенном двигателе – давление топлива при заведенном двигателе на холостом ходу -  $\cdot$ ; изменение давления при перегазовках  $(P_{\text{макс}} - P_{\text{mHH}})$  –  $\qquad \qquad$ . Результаты проверки элементов подсистемы электронного управления СВТ: текущие неисправности – сохраненные неисправности – датчик температуры – \_\_\_\_\_\_\_\_\_\_\_\_\_\_\_\_\_\_\_\_\_\_\_\_\_\_\_\_\_\_\_\_\_\_\_\_\_\_\_\_\_\_\_\_; датчик синхронизации датчик фазы – \_\_\_\_\_\_\_\_\_\_\_\_\_\_\_\_\_\_\_\_\_\_\_\_\_\_\_\_\_\_\_\_\_\_\_\_\_\_\_\_\_\_\_\_\_\_\_\_\_\_\_; датчик массового расхода воздуха датчик положения дроссельной заслонки – \_\_\_\_\_\_\_\_\_\_\_\_\_\_\_\_\_\_\_\_; датчик детонации – \_\_\_\_\_\_\_\_\_\_\_\_\_\_\_\_\_\_\_\_\_\_\_\_\_\_\_\_\_\_\_\_\_\_\_\_\_\_\_\_\_\_\_\_\_\_; регулятор добавочного воздуха –

Выводы о состоянии элементов СВТ; рекомендации по дальнейшей эксплуатации системы питания:

## **Контрольные значения параметров ЭБН и РДТ**

ЭБН, отвечающий требованиям ТУ 37.466.062-96, следует считать исправным и пригодным к эксплуатации. Значения параметров ЭБН, устанавливаемых на автомобили семейства ГАЗ, приведены в таблице.

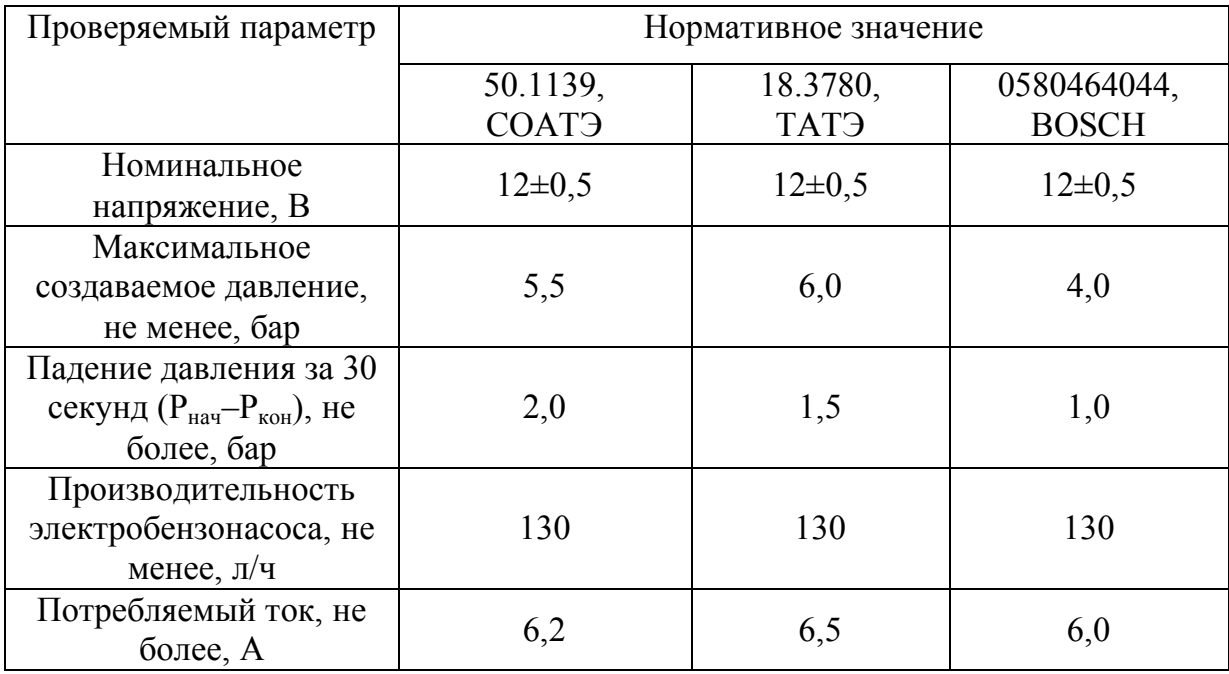

## Значения параметров **ЭБН**

Оценочные данные для проверки работоспособности **РДТ**:

– давление топлива при включенном ЭБН и остановленном двигателе – 3,2±0,1 бар;

– давление топлива при заведенном двигателе на холостом ходу –  $2,8\pm0,1$  бар;

– изменение давления при перегазовках  $(P_{max}-P_{min})$  – 0,3 $\pm$ 0,1 бар.

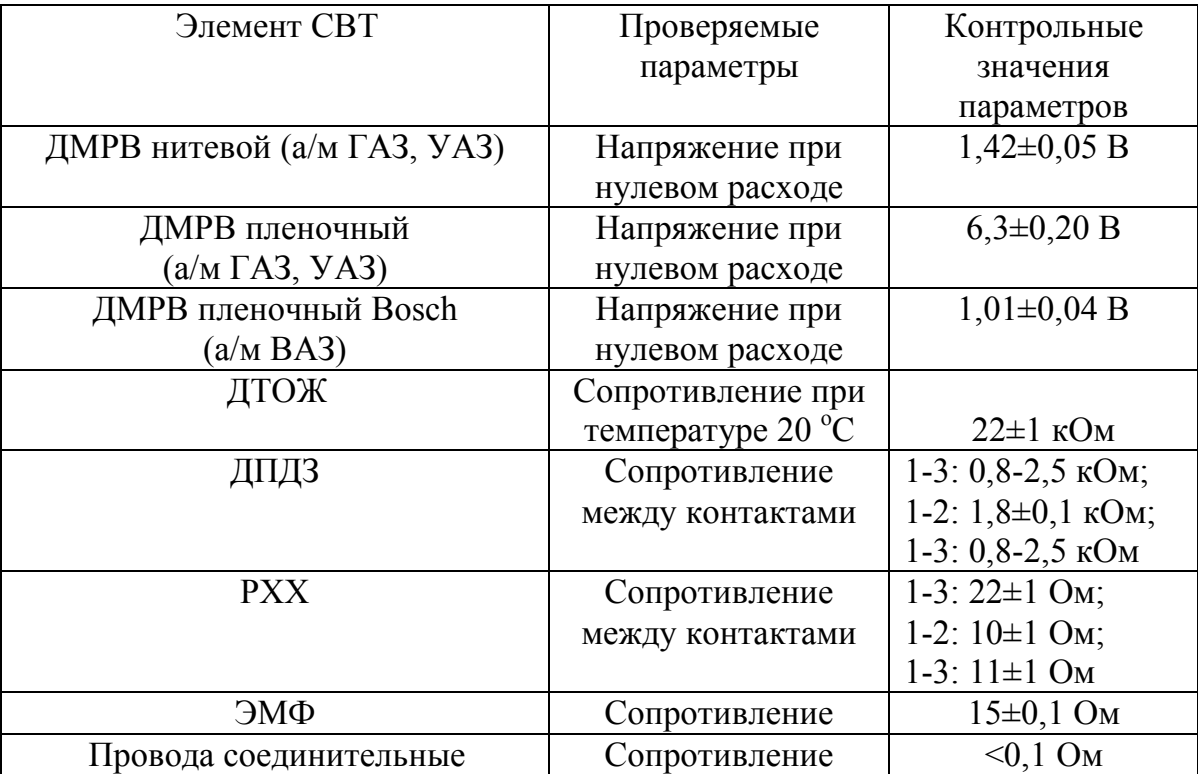

#### **Контрольные значения параметров элементов подсистемы электронного управления СВТ**

Учебное издание

#### **ДИАГНОСТИРОВАНИЕ СИСТЕМЫ ВПРЫСКА ТОПЛИВА С ЭЛЕКТРОННЫМ УПРАВЛЕНИЕМ**

Методические указания по выполнению лабораторной работы

Составители Иван Павлович Залознов, Игорь Владимирович Хамов

Редактор Т.И. Калинина

Подписано к печати 22.08.06. Формат 60\*90 1/16. Бумага писчая. Оперативный способ печати. Гарнитура Таймс. Усл. п.л. 2,5, уч.-изд.л. 2,5. Тираж 50 экз. Заказ \_\_. Цена договорная.

Издательство СибАДИ 644099, Омск, ул. П. Некрасова, 10 Отпечатано в ПЦ издательства СибАДИ 644099, Омск, ул. П. Некрасова, 10